## 【譯】使⽤ GNU stow 管理你的點文 件  $\overline{\mathbb{Z}}$

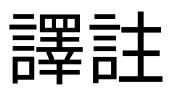

這篇是翻譯自 Brandon Invergo 的博客的英文文章 Using GNU Stow to manage your dotfiles 。 Brandon Invergo 的博客採用 [CC-BY-SA](https://creativecommons.org/licenses/by-sa/3.0/deed.en_US) 3.0 授權, 因此本文也同 樣採用 [CC-BY-SA](https://creativecommons.org/licenses/by-sa/3.0/deed.en_US) 3.0 ,不同於其它我寫的文章是 CC-BY-NC-SA 4.0 授權。

我自己已經使用此文中介紹的方案管理 我自己的 dotfiles 快 3 年了。最早想採用這樣的管理方案是爲了方 便在多臺 Arch Linux 系統之間同步配置, 後來逐漸主⼒ 系統也更新換代了一次,又同步到了自己的 vps 上去, 目前管理多個 Arch Linux 上都多少都有這套配置。甚至 裝好 Arch Linux 添加好用戶最初做的事情就是安裝 stow git 然後 clone 了我自己的 dotfiles repo 下來,然後按需 取想要的配置,快捷方便有效。

廢話不多說,下面是原文和翻譯。與之前的翻譯一 樣,正文部分給出原文引用以便對照參考。

## 使⽤ GNU stow 管理你的 點文件

我昨天偶然間發現一些我覺得值得分享的經驗, 涵 就是那種「爲毛我沒有早點知道這個?」那一類的。 我將在這篇文章中介紹如何使用 GNU Stow 管理你的 GNU/Linux 系統中位於用戶家目錄裏的各種配置文件 (通常⼜叫「點⽂件(dotfiles)」⽐如 .bashrc)。

這件事的困難之處在於,如果能⽤版本管理系統 (VCS, Version Control System)比如 Git, Mercurial(hg), Bazaar(bzr) 管理點文件的話會非常方 便,但是這些點文件大部分都位於家目錄的頂級目錄 下, 在這個位置不太適合初始化一個版本管理倉庫。這 些年下來我試過很多程序,設計⽬的在於解決這個問 題,幫你把這些配置文件安置在某個下級目錄中,然後 安裝或者鏈接這些⽂件到它們應該在的位置。 嘗試下來 這些程序沒有一個真正能打動我。它們要麼有很多依賴 (比如 Ruby 和一大坨庫), 要麼需要我記住如何用 它,考慮到同步配置這種不算經常使用的場合,要記住 ⽤法真的挺難。

最近我在⽤ GNU Stow 來管理我從源代碼在本 涵 地編譯安裝到 /usr/local/ 中的⼀些程序。 基本 上說,在這種常見用法下,是你把這些本地編譯的包配 置安裝到 /usr/local/stow/\${PKGNAME}- {PKGVERSION} 這樣的位置,然後在 /usr/local/ stow/ 目錄中執行 # stow \${PKGNAME}-\${PKGVERSION} , 然後它就會爲程序所有的文件創建符 號鏈接放在 /usr/local 中合適的地方。然後當你想用 Stow 卸載這個程序的時候,就不必再考慮會留下什麼垃 圾⽂件, 或者找不到安裝時⽤的 Makefile 了。這種安裝 方式下也可以非常容易地切換一個程序的不同版本 (比 如我想嘗試不同配置選項下的 [dwm](https://dwm.suckless.org/) 或者 [st](https://st.suckless.org/) 的時候)。

前段時間在我掃郵件列表的時候,看到某個帖子 函 中某人在說使用 Stow 管理安裝他的點文件。 當時我 沒特別在意這個帖子,但是大概我大腦潛意識把它歸檔

保存爲今後閱讀了。 昨天我想起來試試這種用法,試過 後我不得不說,這比那些專門設計用來做這仟務的點文 件管理器要方便太多了, 雖然表面上看起來這種用法沒 那麼顯而易見。

方法很簡單。我建了個 \${HOME}/dotfiles 文 函 件夾,然後在裏面爲我想管理的每個程序配置都 創建一 個子文件夾。然後我把這些程序的配置從原本的家目錄 移動到這每一個對應的子文件夾中, 並保持它們在家目 錄中的文件夾結構。比如,如果某個文件原本應該位於 家目錄的頂層文件夾裏, 那它現在應該放在這個程序名 子目錄的頂層文件夾。如果某個配置文件通常應該位於 默認的 \${XDG CONFIG HOME}/\${PKGNAME} 位置 ( \${HOME}/.config/\${PKGNAME} ), 那麼現在它應該放 在 \${HOME}/dotfiles/\${PKGNAME}/.config/ \${PKGNAME}, 如此類推。然後在那個 dotfiles 文件夾 裏⾯,直接運⾏ \$ stow \$PKGNAME 命令, Stow 就會 爲你自動創建這些配置文件的符號鏈接到合適的位置。 接下來就很容易爲這個 dotfiles ⽬錄初始化版本管理倉 庫,從而記錄你對這些配置文件做的修改(並且這也可 以極度簡化在不同電腦之間 共享配置,這也是我想要這 麼做的主要原因)。

舉個例⼦,⽐如說你想管理 Bash, VIM, Uzbl 這 三個程序的配置文件。Bash 會在家目錄的頂層文件 夾 放幾個文件; VIM 通常會有在頂層文件夾的 .vimrc 文 件和 .vim ⽬錄;然後 Uzbl 的配置位於 \${XDG CONFIG HOME}/uzbl 以及 \${XDG\_DATA\_HOME}/uzbl 。於是在遷移配置前,你的

家目錄的文件夾結構應該看起來像這樣:

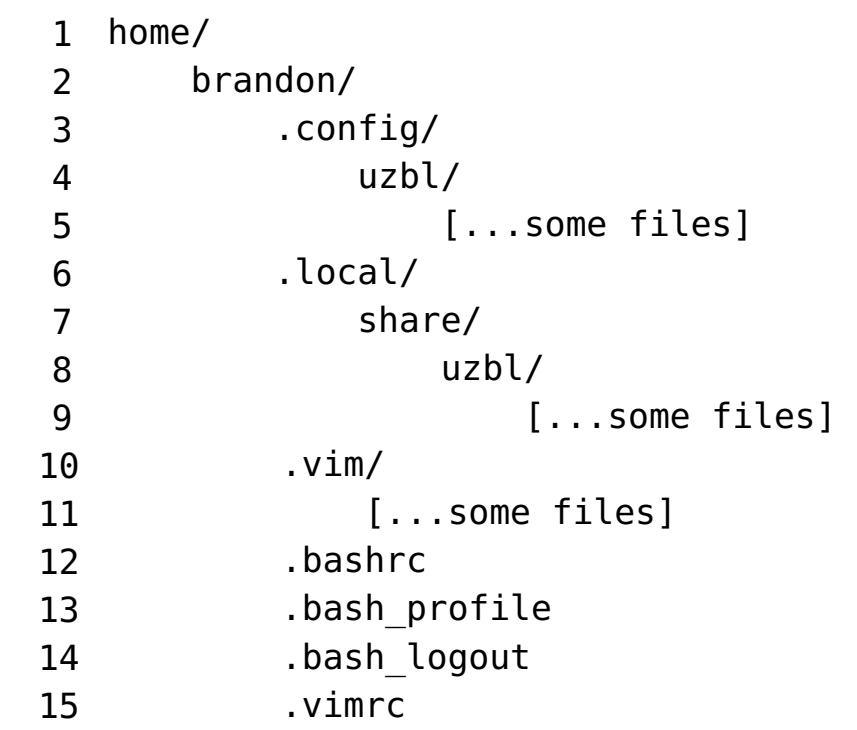

然後遷移配置的方式是,應該建一個 dotfiles 子 函 目錄,然後像這樣移動所有配置文件:

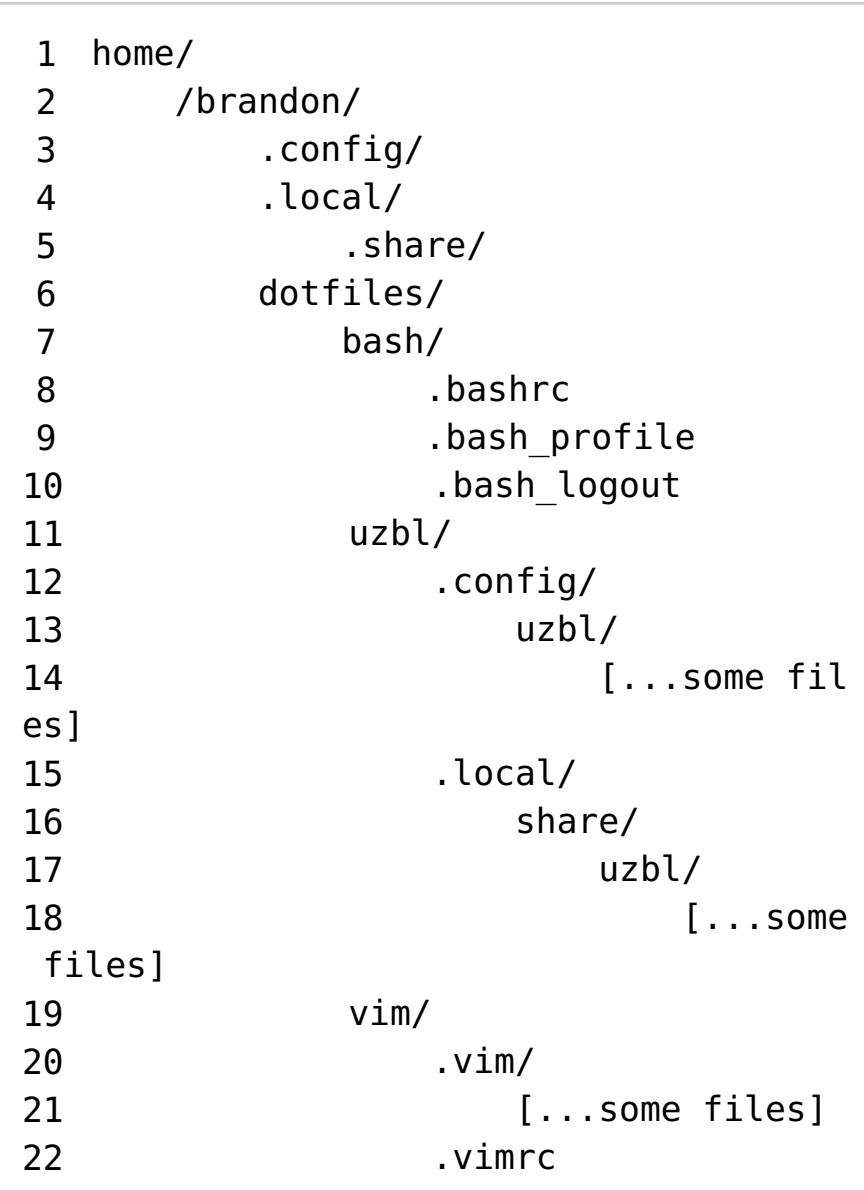

然後執行以下命令:

國

 \$ cd ~/dotfiles \$ stow bash \$ stow uzbl \$ stow vim

然後,瞬間,所有你的配置文件(的符號鏈接) 風 就安安穩穩地放入了它們該在的地方,無論原本這些 日錄結構 有多麼錯綜複雜,這樣安排之後的 dotfiles 文 件夾內的目錄結構立刻整理得有條有理, 並且可以很容 易地轉換成版本控制倉庫。非常有用的一點是,如果你 有多臺雷腦,可能這些雷腦並沒有 安裝完全一樣的軟件 集,那麼你可以手選―些你需要的軟件配置來安裝。在 你的 dotfiles ⽂件夾中總是 可以找到所有的配置⽂件, 但是如果你不需要某個程序的某份配置,那你就不對它 執行 stow 命令,它就不會擾亂你的家目錄。

嗯,以上就是整個用法介紹。希望能有別人覺得 函 這個用法有用!我知道對我來說這個非常有幫助。